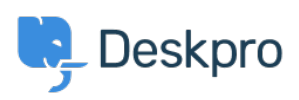

[知识库](https://support.deskpro.com/zh-CN/kb) > [Deskpro Legacy](https://support.deskpro.com/zh-CN/kb/deskpro-legacy) > [How can I enable WiActs Single Sign-On?](https://support.deskpro.com/zh-CN/kb/articles/how-can-i-enable-wiacts-single-sign-on)

How can I enable WiActs Single Sign-On? Ben Henley - 2023-09-19 - [Comments \(0\)](#page--1-0) - [Deskpro Legacy](https://support.deskpro.com/zh-CN/kb/deskpro-legacy) Deskpro can integrate with the [WiActs](https://www2.nopassword.com/) Nopassword SSO service. This is configured within Deskpro by using the SAML Authentication app.

See the [full configuration instructions on the WiActs Help Center](https://help.nopassword.com/portfolio-items/deskpro/).